## Managers, Posting Managers

### MAKING AN OFFER

When you have found the candidate who meets the needs of the open position and your department, you may ready to make an offer of employment. To do this, follow these instructions.

- 1. Select the candidate to move forward and make an offer. We will make an offer to: Karina Diaz.
- 2. Select Screen.

If you are a Posting Manager or Primary Recruiter and managing the requisitions on behalf of a Manager, the Screen option is used in a couple ways:

• The Screen option will prompt the Manager to screen this application, as they will get a notification in their inbox where they can open the task and make decisions.

| Move Candidates<br>R0000427 HR Specialist-2 |                |             |        |
|---------------------------------------------|----------------|-------------|--------|
| Move Selected Cantildates to Next Stage     | search :≡      |             | ≅ 🖽 r, |
| Current Step N                              | an O Interview | Canžidates  |        |
| Потенки                                     | S Offer        | Kar ms Dasz |        |

- If you selected Reference Check in this dropdown, the Manager would receive a task with a link to the Reference Check Form.
- **3.** When ready to *Offer a Position*, select **Offer** under the Move Forward option.

A screen will open prompting the Manager to open the Offer form.

4. Click **Open** and fill in the *Offer* details.

|        | ew Can<br>427 HR Sp |                       | S<br>2 (Open) 🚈 |                    |                                           |              |              |                                 |                        |                                      |                         |
|--------|---------------------|-----------------------|-----------------|--------------------|-------------------------------------------|--------------|--------------|---------------------------------|------------------------|--------------------------------------|-------------------------|
|        |                     |                       |                 |                    |                                           |              | As           | etive Candidates Acti<br>3 of 3 | ve Referrais<br>0 of 0 | Active internal Candidates<br>0 of 0 | Converted Prespe<br>Ü o |
| All /  | Active Candidat     |                       | Awaiting Action | DC                 | Extend My Sea                             |              | aportence I  | Resume                          |                        |                                      | ≂ 06 ⊡                  |
| s nama |                     |                       |                 |                    | Overview                                  | Lontect B    | spenence     | RESULTS                         |                        |                                      | ⇒ 000 ⊡                 |
|        | Gandidate           | Step /<br>Disposition | Awaiting Me     | Awaiting<br>Action | Total Score<br>(Primary<br>Questionnaire) | Date Applied | Current Thie | Current Company                 | Resume                 | Source                               | يد<br>Appl              |
|        | Karina Diaz         | Offer                 | Opgn            | 18                 | 0                                         | 10/29/2018   |              |                                 |                        | Website > Indeed                     | 1                       |
|        | Arrry Ten           | Beniew                | Review          | 15                 | n                                         | 10/20/2018   |              |                                 |                        | Other > Other                        | 1                       |
|        | eany ran            |                       |                 |                    |                                           |              |              |                                 |                        |                                      |                         |

- 5. Enter the Hire Date, Hire Reason, and choose from the options.
- Click Next, review the information and then, Submit.
- Complete the questionnaire on the candidate to whom you offered the job. Note such things as religious order, primary work location and Visa sponsorship information.
- Enter any additional details related to the Offer that HR may need for the creation of the Offer letter, such as a type of Visa or sponsor information.
- 9. Then, click Submit.

The next step is to select the compensation.

|                                                                                   | Sta        | art ~ |     |
|-----------------------------------------------------------------------------------|------------|-------|-----|
|                                                                                   |            |       |     |
| Details                                                                           |            |       |     |
| Target Hire Date (Job Requisitio<br>01/01/2018                                    | a <b>h</b> |       | 4 1 |
|                                                                                   |            |       |     |
| Hire Date 单                                                                       |            |       |     |
| Hire Date • 10/29/2018 🖬                                                          |            |       |     |
| 10/29/2018 💼                                                                      |            |       |     |
| 10 / 29 / 2018 💼                                                                  | Ξ          |       |     |
| 10/29/2018 💼                                                                      | Ξ          |       |     |
| 10 / 29 / 2018 💼                                                                  | Ξ          |       |     |
| 10 / 29 / 2018 💼<br>Hire Reason<br>Search<br>X Hire Employee > New Hire           | Ξ          |       |     |
| 10/29/2018 💼<br>Here Reason<br>Search<br>X Here Employee > New Hite<br>Location + |            |       |     |

| aff | Offer New Hire                                                                                                |
|-----|----------------------------------------------------------------------------------------------------|
| 838 | e answer following questions to provide additional details for offer letter.                                  |
|     |                                                                                                    |
|     | the candidate a member of a religious order? (Required)                                                       |
|     | No                                                                                                    |
|     | Yex                                                                                                    |
| v,  | til the candidator's primary work locari on be out of state? (Required)                                       |
|     | No No                                                                                                    |
|     | Yas                                                                                                    |
| v.  | All the cardidate require vice spin-scratty? (dequired)                                                       |
| 1   | O No                                                                                                    |
|     | ⊖ Yes                                                                                                    |
|     |                                                                                                    |
| р   | lease clean be any additional details of offer, relocation, reimburaements, and additional pay if applicable. |
| ſ   | rol .                                                                                                    |
|     |                                                                                                    |
| L   |                                                                                                    |

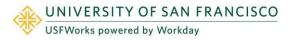

# **Recruiting:** Making an Offer/Hiring a Candidate

Compensation

Effective Data 10/29/2018

Total Base Pay

70,000.00 USD Annual added

Primary Compensation Basis

Total Base Pay

Basis (empty)

**Basis Details** 

0.00 USD Annual added

Effective Date & Reason

## Managers, Posting Managers

#### 10. Click Open.

**11.** If you need to change the hourly rate for the Offer, do so, here.

#### 12. Click Submit.

The offer then goes to the Compensation Partner for review. HR will process the Offer letter and send it to the Initiator for review.

## HIRING A CANDIDATE

**1.** The initiator will receive a notification in their Workday inbox to review the original details of the Offer.

| Inbox<br>2 Ifems                                                                                       |  |
|----------------------------------------------------------------------------------------------------|--|
| Offer for Job Application: Karina Diaz - R0000427 HR Specialist-2<br>8 second(s) ago - Due 10/31/2018  |  |
| Offer for Job Application: Karina Diaz - R0000427 HP Specialist-2<br>10 second(s) ago - Due 10/31/2018 |  |

2. The Initiator will verify and edit the Job Details, and add any additional Information.

If anything needs to be changed, the Manager can send it back. Then, HR will re-create the Offer letter based on the changes.

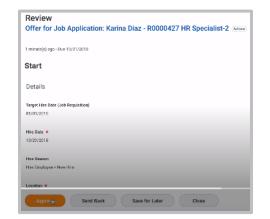

**3.** If the Offer detail is approved, a second notification will be sent to the initiator for review.

The Initiator can see the offer letter in PDF format and also download the letter, if needed.

- **4.** If the final offer letter looks good, the Initiator clicks on **Agree**, and then, clicks **Submit**.
- 5. The Offer letter will be sent to the candidate via email, with instructions to access the Workday system and sign the Offer letter, digitally.
- 6. Once the Offer letter is accepted and signed by the applicant, HR will process the new hire.

In Summary, here is the step-by-step for this process.

- Step 1: Manager or Posting Manager submits offer.
- Step 2: Business Officer reviews and approves offer.
- Step 3: Compensation Partner reviews and approves the compensation.
- Step 4: Human Resources Partner generates offer letter.
- Step 5: Manager or Posting Manager reviews and approves offer letter.
- Step 6: Offer letter is sent to candidate.

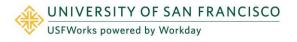

### **Costing Allocation**

**1.** Once the candidate is hired, the Business Officer will get a notification task for **Costing Allocation for Create Position**.

This is an optional task and the Business Officer can skip it by selecting Task Actions and choosing "Skip This Action."

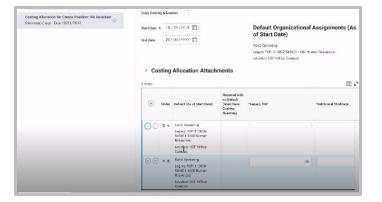

 If needed, the FOP can be split at this time under the Costing Allocation Attachments section. Percentage splits can be added in the table, under the column titled Distribution Percent. The percentages should total 100%.

| Elterns 🔲 🖬                      |                                           |                      |    |                              |                     |  |
|----------------------------------|-------------------------------------------|----------------------|----|------------------------------|---------------------|--|
| d with<br>adt<br>arve<br>(<br>e) | "Legacy FCP                               | *Additional Worklaga |    | *<br>Distribution<br>Percent | Salary Over the Cap |  |
|                                  |                                           |                      | := | 50                           |                     |  |
|                                  |                                           |                      |    |                              | <b>h</b>            |  |
|                                  | 150100-541004-1600 University<br>Benefits |                      |    | āp                           |                     |  |

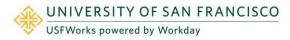

- **3.** Once the Business Officer approves, the next step is for HR to perform the background check.
- 4. Then, the instructions for Onboarding will be sent to the new hire.